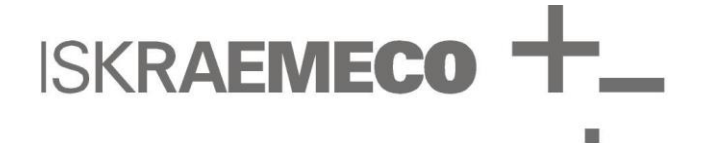

# **CM-e-3 module**

Ethernet communication module for MT880 meters

Technical description

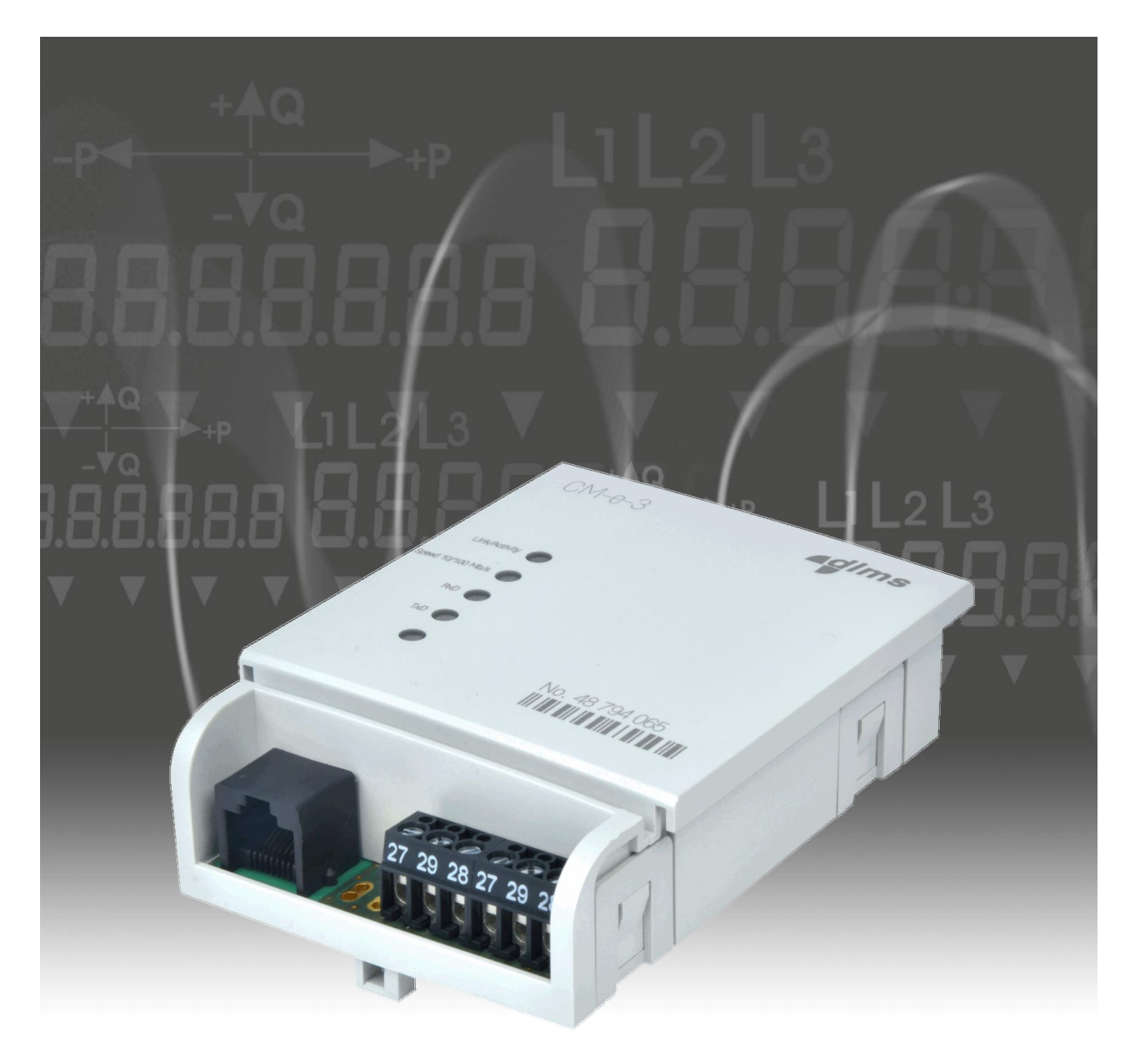

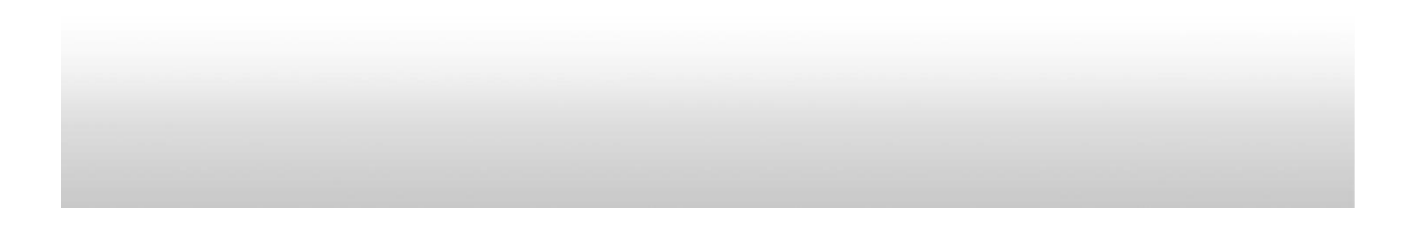

Document code: EAD 028.890.142 Version: V1.00 Language: English Date: 05.11.2014

#### **COPYRIGHT**

©2011 ISKRAEMECO d.d., Merjenje in upravljanje energije. All rights reserved. The Iskraemeco logo, and all related trademarks are registered trademarks or trademarks of Iskraemeco d.d. All other trademarks are the property of their respective owners. All rights reserved.

No part of this document can be copied, reproduced, transferred, distributed, presented or stored in any format without the prior written consent of Iskraemeco d.d., except as otherwise provided in your license or as expressly permitted in writing by Iskraemeco, d.d.

#### **DISCLAIMER AND LIMITATION OF LIABILITY**

This technical description describes CM-e-3 communication module for MT880 meters. This description, including all documentation incorporated by reference herein such as documentation provided or made available at Iskrameco d.d. web site, is provided or made accessible "AS IS" and "AS AVAILABLE" and without condition, endorsement, guarantee, representation, or warranty of any kind by Iskraemeco d.d. and its affiliated companies (hereinafter collectively referred to as »Iskraemeco«). Iskraemeco assumes no responsibility for any typographical, technical, or other inaccuracies, errors, or omissions in this documentation, nor for any loss due to the use of this documentation. Iskraemeco reserves the right to periodically change information that is contained in this documentation; however, Iskraemeco makes no commitment to provide any such changes, updates, enhancements, or other additions to this documentation. Iskraemeco shall not be liable for any type of damages related to this documentation or its use, or performance or non-performance of any software, hardware, service, or any third party products and services.

SAVE AS EXPRESSLY PROVIDED IN YOUR CONTRACT WITH ISKRAEMECO, ISKRAEMECO EXPRESSLY DISCLAIMS ALL WARRANTIES, EXPRESS OR IMPLIED, INCLUDING, BUT NOT LIMITED TO THE IMPLIED WARRANTIES OF MERCHANTIBILITY OR FITNESS FOR A PARTICULARE PURPOSE AND AGAINST INFRINGEMENT. ISKRAEMECO DOES NOT WARRANT THAT THE FUNCTIONS CONTAINED IN THE PRODUCT WILL BE UNITERRUPTED OR ERROR-FREE, OR THAT DEFECTS IN THE PRODUCT OR ERRORS IN THE DATA WILL BE CORRECTED. FURTHERMORE, ISKRAEMECO DOES NOT WARRANT OR MAKE ANY REPRESENTATIONS REGARDING THE USE OR THE RESULTS OF THE USE OF THE PRODUCT OR ITS DOCUMENTATION IN TERMS OF THEIR CORRECTNESS, ACCURACY, RELIABILITY, OR OTHERWISE. NO ORAL OR WRITTEN INFORMATION OR ADVICE, GIVEN BY ISKRAEMECO OR AN ISKRAEMECO AUTHORIZED REPRESENTATIVE SHALL CREATE A WARRANTY OR IN ANY WAY INCREASE THE SCOPE OF THIS WARRANTY. SOME JURISDICTIONS DO NOT ALLOW EXCLUSION OF THE IMPLIED WARRANTIES, SO THE ABOVE EXCLUSION MAY NOT APPLY. UNDER NO CIRCUMSTANCES INCLUDING NEGLIGENCE, SHALL ISKRAEMECO, THEIR DIRECTORS, OFFICERS, EMPLOYEES OR AGENTS BE LIABLE FOR ANY INCIDENTAL, SPECIAL OR CONSEQUENTIAL DAMAGES (INCLUDING DAMAGES FOR LOSS OF BUSINESS, LOSS OF PROFITS, BUSINESS INTERRUPTION, LOSS OF BUSINESS INFORMATION, ETC.) ARISING OUT OF THE USE OR INABILITY TO USE THE PRODUCT OR ITS DOCUMENTATION, EVEN IF ISKRAEMECO OR AN ISKRAEMECO AUTHORIZED REPRESENTATIVE HAS BEEN ADVISED OF THE POSSIBILITY OF SUCH DAMAGES. SOME JURISDICTIONS DO NOT ALLOW LIMITATION OR EXCLUSION OF LIABILITY FOR INCIDENTAL OR CONSEQUENTIAL DAMAGES OR ALLOW EXCLUSION OR LIMITATION OF LIABILITY ONLY FOR NEGLIGENCE, BUT NOT FOR GROSS NEGLIGENCE OR ATTEMPT, SO THIS LIMITATION MAY NOT APPLY. IN NO EVENT SHALL ISKRAEMECO'S TOTAL LIABILITY FOR ALL DAMAGES, LOSSES AND CAUSES OF ACTION (WHETHER IN CONTRACT, TORT, INCLUDING NEGLIGENCE, OR OTHERWISE) EXCEED THE AMOUNT PAID FOR THE PRODUCT AND ITS DOCUMENTATION.

# i. About the Technical description

- This technical description contains detailed information on the CM-e-3 Ethernet communication module for MT880 meters, its key features and functionalities.
- It is intended for a technical audience, who are responsible for the product and its integration into the system.

# ii. Definitions, Acronyms and Abbreviations

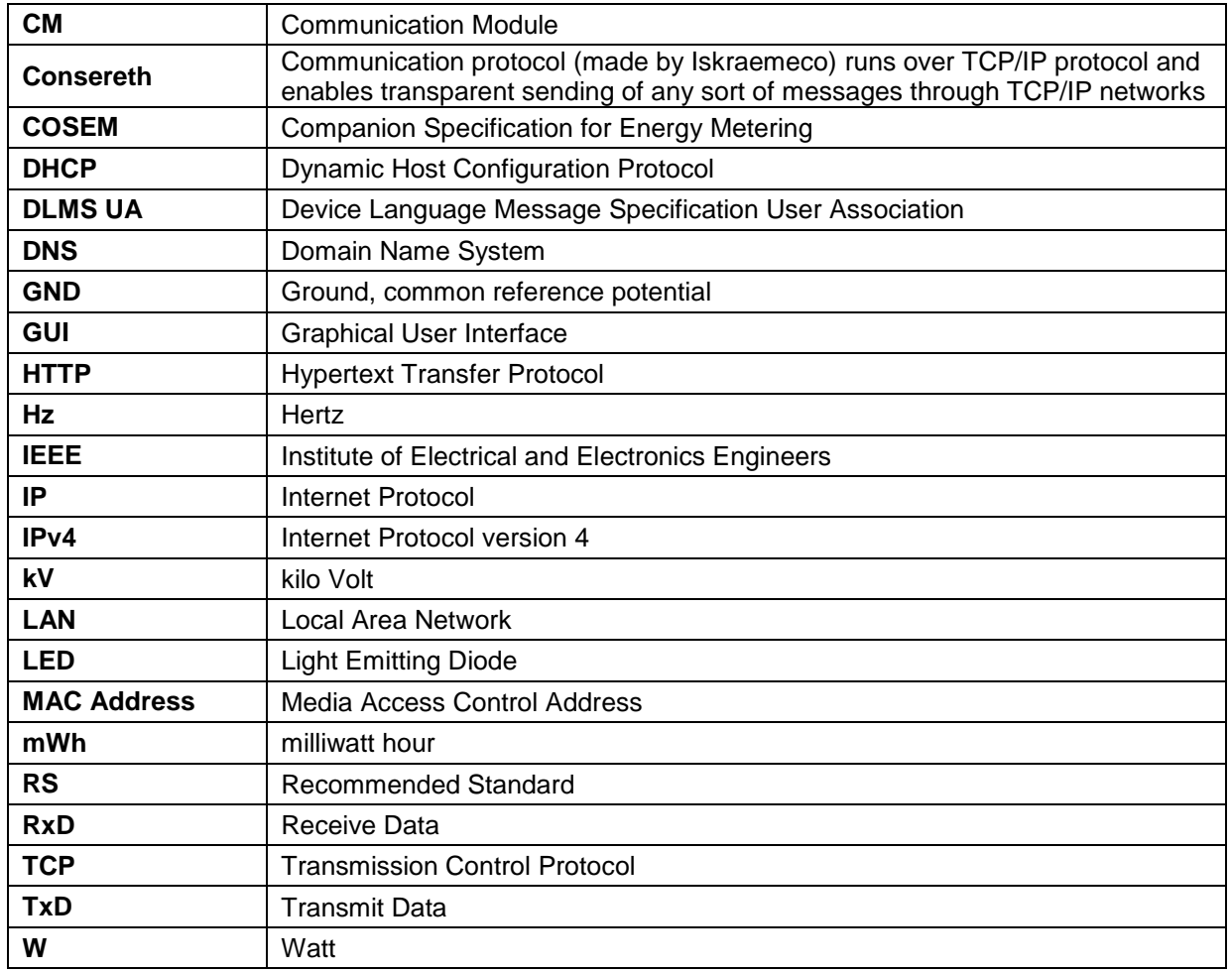

# iii. Reference documents

- MT880 User manual
- MT880 Installation and maintenance manual

# iv.Versioning

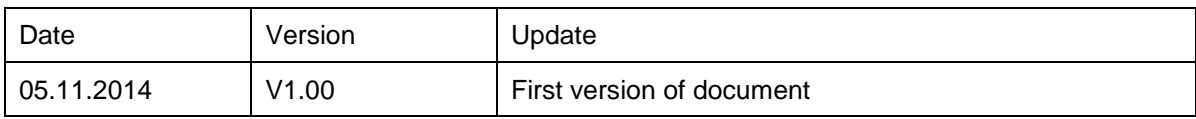

# **TABLE OF CONTENTS**

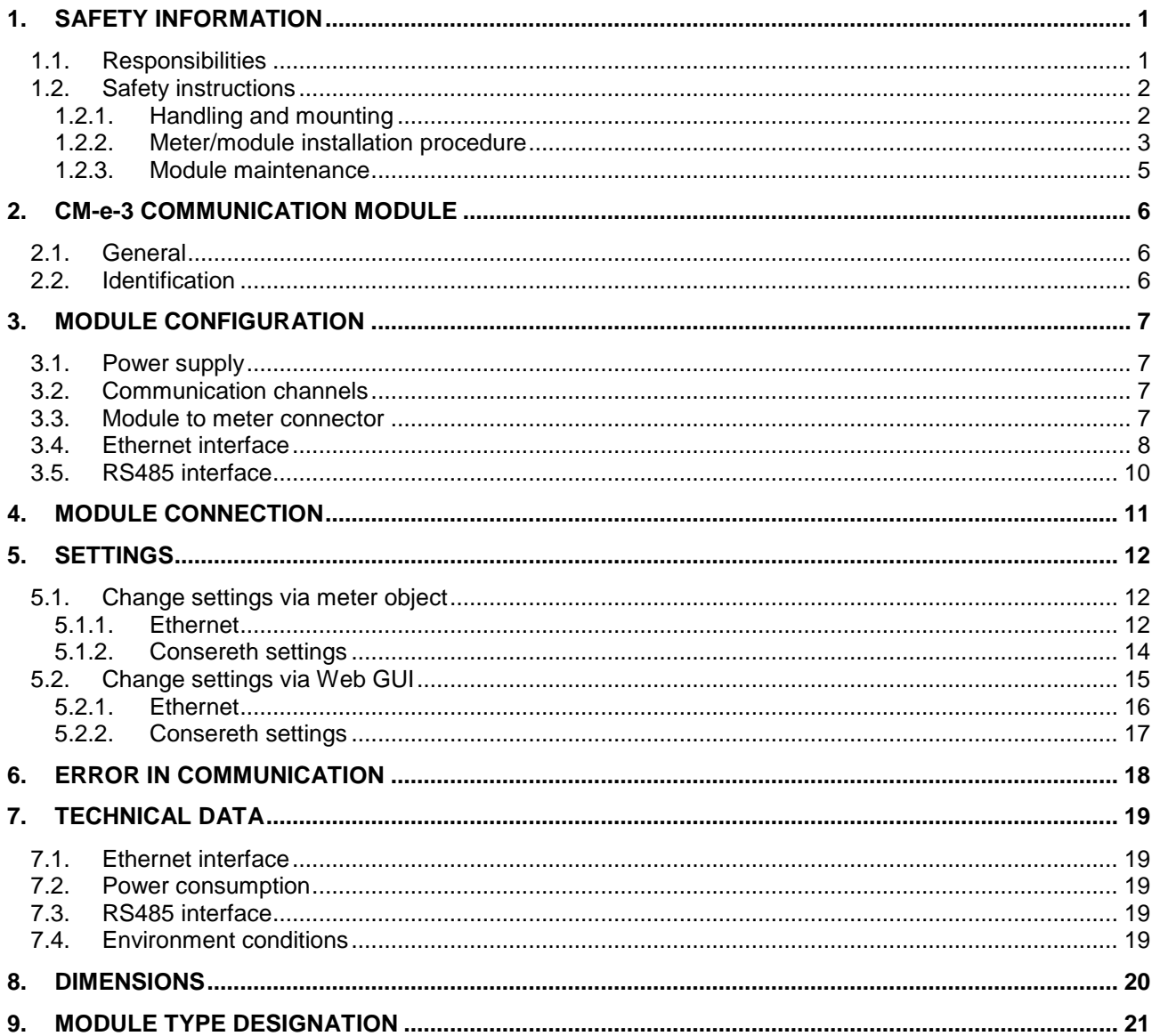

#### **INDEX OF FIGURES**

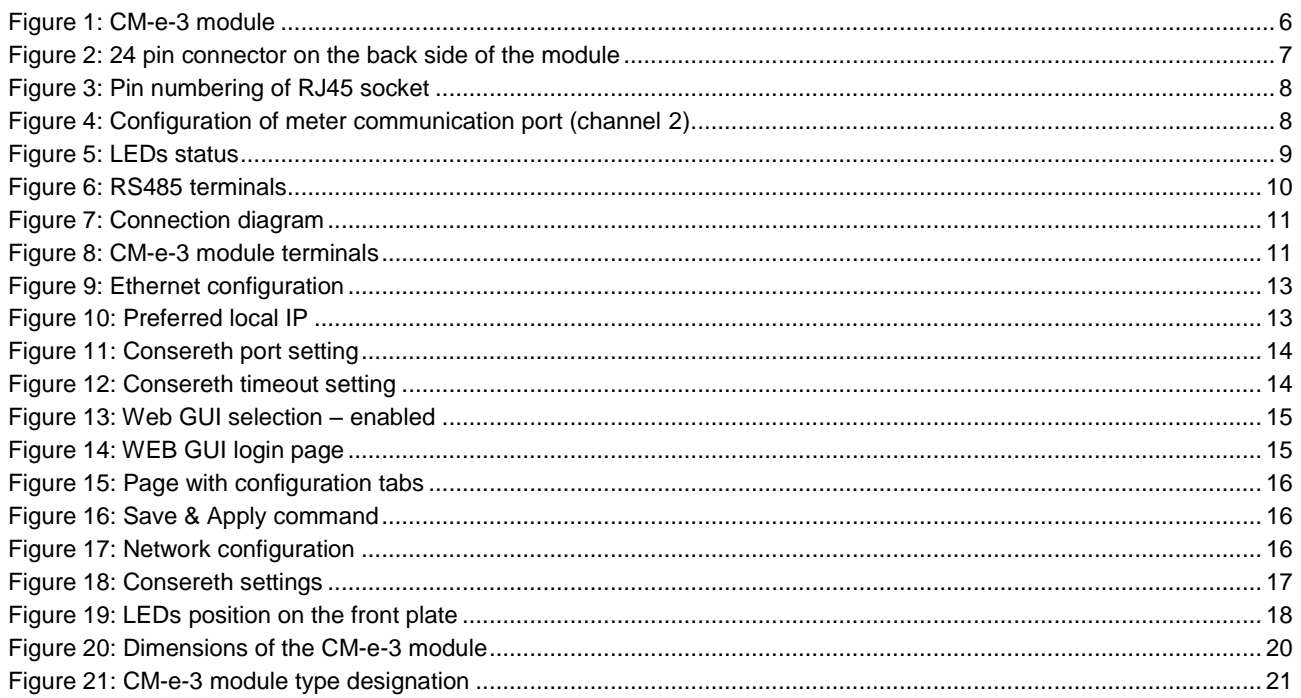

### **INDEX OF TABLES**

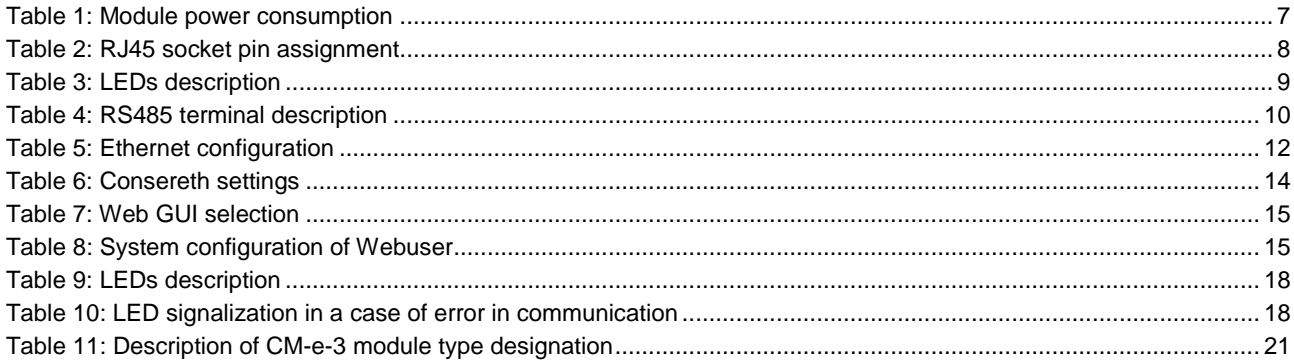

# <span id="page-5-0"></span>1. SAFETY INFORMATION

Safety information used in this Technical description is described with the following symbols and pictograms:

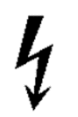

DANGER: for a possibly dangerous situation, which could result in severe physical injury or fatality – attention to a high risk hazards.

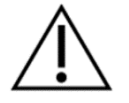

WARNING: attention to a medium risk hazards.

CAUTION: for a possibly dangerous situation, which could result in minor physical injury or material damage - attention to a low risk hazards.

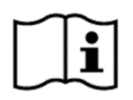

Operating instruction: for general details and other useful information.

All safety information in this Technical description describes the type and source of danger; it is possible consequences and measures to avoid the danger.

All safety information written in this document applies to the MT880 meter with or without the module and to the module itself.

### <span id="page-5-1"></span>1.1. Responsibilities

The owner of the meter/module is responsible to assure that all authorized persons who work with the meter read and understand the parts of this technical description, the MT880 User manual and Installation and maintenance manual that explains the safe handling with the meter.

The personnel must be sufficiently qualified for the work that will be performed. The installation personnel must possess the required electrical knowledge and skills, and must be authorised by the utility to perform the installation procedure.

The personnel must strictly follow the safety regulations and operating instructions, written in the individual chapters in this document, the MT880 User Manual and the Installation and maintenance manual.

The owner of the meter/module responds specially for the protection of the persons, for prevention of material damage and for training of personnel.

### <span id="page-6-0"></span>1.2. Safety instructions

#### <span id="page-6-1"></span>1.2.1. Handling and mounting

At the beginning of installation at the metering point, the module should be carefully taken out of the box where they were packed. This should prevent the module from falling as well as any other external or internal damage to the device and personal injuries. Should such an incident occur despite all precautions the module may not be installed at the metering point as such damage may result in different hazards. In such case, the module needs to be sent back to the manufacturer for examination and testing.

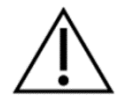

#### **CAUTION: The module is intended only for indoor use!**

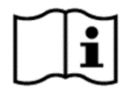

**DO NOT OPEN THE MODULE COVER! Opening of the module might result in defects and damages. In such a case the warranty is not valid.** 

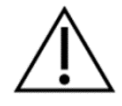

CAUTION: The edges of the seals, sealing wires as well as some edges under (removed) terminal cover are sharp!

**DANGER: In case of any damage inside the meter/module (fire, explosion...) do not open the meter/module.**

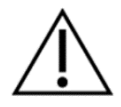

**CAUTION: The meter/module may be used only for the purpose of measurement for which it was produced. Any misuse of the meter/module will lead to potential hazards.**

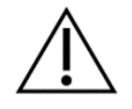

WARNING: Safety measures should be observed at all times. Do not break the seals or open the meter/module at any time!

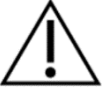

It must be consulted in all cases where symbol is marked in order to find out the nature of the potential hazards and any actions which have to be taken to avoid them.

The module and the MT880 meter installation procedure is described in the MT880 Installation and maintenance manual. For safety reasons the following instructions should be followed.

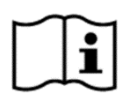

**See the complete MT880 User manual for detailed technical features of MT880 meter and the module and its intended use.**

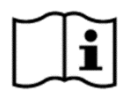

**Only a properly connected meter/module can measure correctly! Every connection error could result in a financial loss for the power company!**

#### <span id="page-7-0"></span>1.2.2. Meter/module installation procedure

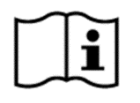

**The installer must consult and comply with local regulations and read the installation instructions written in the MT880 Installation and maintenance manual before installation.**

This Installation and maintenance manual provides the instructions for installing MT880 meters and modules. The document provides a short overview of the meter, details of device installation and set-up, installation considerations, and health and safety considerations.

The installer will be considered as a public face by both the power company and its customers. The installer shall adopt the highest standards of behaviour and be respectful to clients and members of the public.

Before the beginning of the installation procedure, check if the metering point is correctly prepared for meter installation. The metering point must always be left clean and in order.

The work location shall be defined and clearly marked. Adequate working space as well as means of access and lighting shall be provided at all parts of an electrical installation on, with, or near which any work activity is to be carried out.

Where necessary, safe access to the work location shall be clearly marked.

The metering point must not be exposed to running water or fire.

Meter/module installation may not be performed by unauthorised and untrained personnel. Such persons are not allowed to cut the seals and open the terminal or meter cover as contact with the live parts of the meter is dangerous for life.

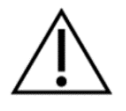

**CAUTION: The installer is expected to fully understand the risks and safety issues involved in electrical installations. The installer shall be aware at all times of the potential hazard of electrical shock and shall exercise due caution in completing the task!**

Tools, equipment and devices shall comply with the requirements of relevant National or International Standards where these exist. Tools, equipment and devices shall be used in accordance with the instructions and/or guidance provided by the manufacturer or supplier.

Any tools, equipment and devices provided for the purpose of safe operation of, or work on, with, or near electrical installations shall be suitable for that use, be maintained and be properly used.

Personnel shall wear clothing suitable for the locations and conditions where they are working. This could include the use of close-fitting clothing or additional PPE (personal protective equipment).

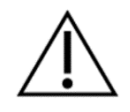

#### **CAUTION: The installer must be correctly equipped with personal protection equipment (PPE) and use the appropriate tools at all times during the installation.**

Working procedures are divided into three different procedures: dead working, live working, and working in the vicinity of live parts. All these procedures are based on the use of protective measures against electric shock and/or the effects of short-circuits and arcing.

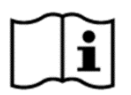

**The installer must be informed if the national legislation permits the work on the installation under voltage – live work, and must follow the rules of legislation.**

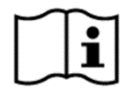

**Depending on the kind of work, the personnel working in such conditions shall be instructed or skilled. Live working requires the use of specific procedures. Instructions shall be given how to maintain tools, equipment and devices in good working order and how to verify them before working.**

This subclause deals with the essential requirements ("the five safety or golden rules") for ensuring that the electrical installation at the work location is dead and secure for the duration of the work.

This shall require clear identification of the work location. After the respective electrical installations have been identified, the following five essential requirements shall be undertaken in the specified order unless there are essential reasons for doing otherwise: disconnect completely (1.), secure against re-connection (2.), verify that the installation is dead (3.), carry out earthing and short-circuiting (4.) and provide protection against adjacent live parts (5.).

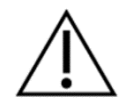

CAUTION: Only one wire or ferrule may be connected in one terminal. Otherwise, the terminal could be damaged or the contact could not be made properly.

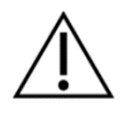

CAUTION: Do not use those types of cable, which are not prescribed for the installation site and the power requirements!

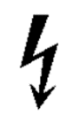

DANGER: The insulation of the connecting cable must extend over the whole visible part of the cable. There must be no further bare part of the cable visible above the terminal edge. Touching live parts is dangerous for life. The stripped part of the connecting wire should be shortened if necessary.

#### <span id="page-9-0"></span>1.2.3. Module maintenance

No maintenance is required during the module's life-time. The implemented metering technique, built-in components and manufacturing procedures ensure high long-term stability of meters and the modules. Therefore no recalibration is required during entire meters life-time.

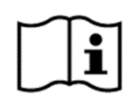

#### **In case the service of the module is needed, the requirements from the meter installation procedure must be observed and followed.**

Cleaning of the module is allowed only with a soft dry cloth. Cleaning is allowed only in upper part of the module. Cleaning is forbidden in the back and side sites of the module. Cleaning can be performed only by the personnel responsible for meter/module maintenance.

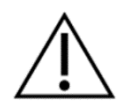

**CAUTION: Never clean soiled meters/modules under running water or with high pressure devices. Penetrating water can cause short circuits. A damp cleaning cloth is sufficient to remove normal dirt such as dust. If the meter/module is more heavily soiled, it should be dismounted and sent to the responsible service or repair centre.**

Visible signs of fraud attempt (mechanical damages, presence of a liquid, etc.) must be regularly checked.

The quality of seals and the state of the terminals and connecting cables must be regularly checked. If there exists a suspicion of incorrect operation of the meter/module, the local utility must be informed immediately.

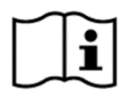

**After the end of the meter's/module's lifetime, the meter/module should be treated according to the Waste Electric and Electronic (WEEE) Directive!**

# <span id="page-10-0"></span>2. CM-e-3 COMMUNICATION MODULE

### <span id="page-10-1"></span>2.1. General

The CM-e-3 module (see [Figure 1\)](#page-10-3) is intended to read out and reparameterization the MT880 meter from a system side with a LAN (Local Area Network) via the internet.

The RS485 interface can be used as additional MT880 communication port or for connection other meters (cascading connection).

It is constructed to be inserted or removed from the meter with ease and fixed without any screws, also when meter is powered.

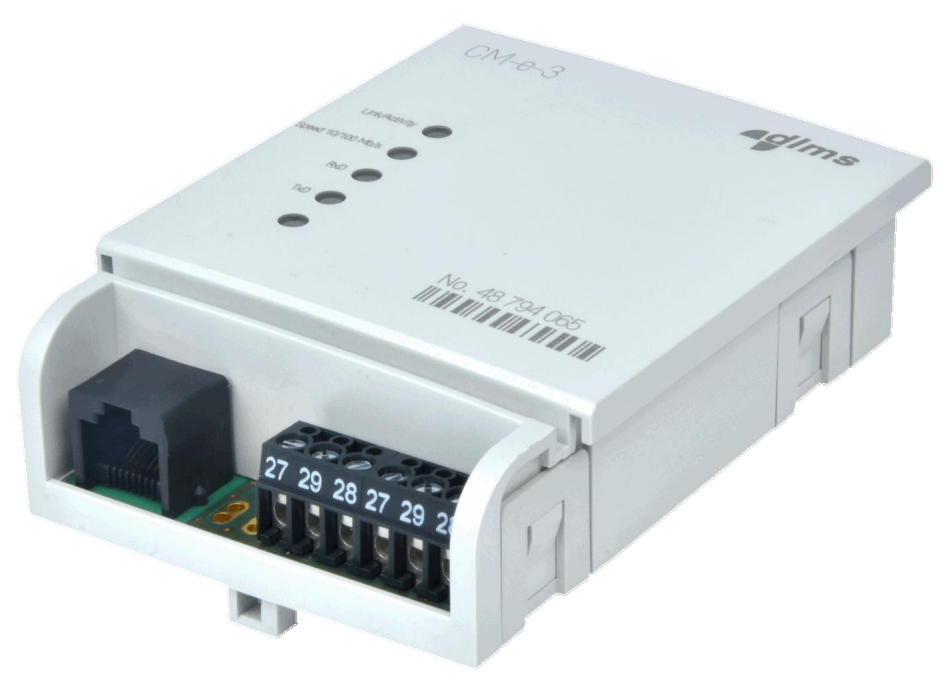

*Figure 1: CM-e-3 module*

<span id="page-10-3"></span>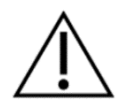

**CAUTION! The module is intended only for indoor use!**

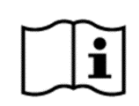

#### **NOTE!**

For proper module operation, the meter firmware version has to be at least **ISKAMMT880100414** or higher.

### <span id="page-10-2"></span>2.2. Identification

The version and hardware type of module are stored in the module memory. This information provides plug and play operation.

# <span id="page-11-0"></span>3. MODULE CONFIGURATION

### <span id="page-11-1"></span>3.1. Power supply

Power supply for the module is provided by the meter. The power consumption depends on communication activity (see [Table 1\)](#page-11-5).

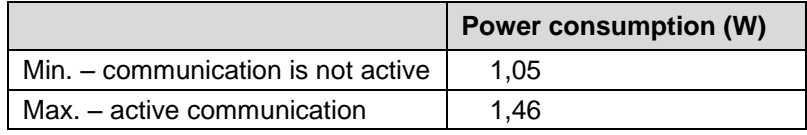

<span id="page-11-5"></span>*Table 1: Module power consumption*

### <span id="page-11-2"></span>3.2. Communication channels

There are two communication channels on the module:

- Ethernet interface
- RS485 interface

### <span id="page-11-3"></span>3.3. Module to meter connector

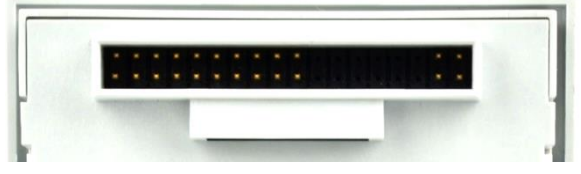

*Figure 2: 24 pin connector on the back side of the module*

<span id="page-11-4"></span>Module to meter connector provides power, control and data signals.

## <span id="page-12-0"></span>3.4. Ethernet interface

The Ethernet interface is standardised to IEEE 802.3. The Ethernet interface permits connection to the LAN (Local Area Network) by means of the transmission control protocol TCP/IP (Transmission Control Protocol/Internet Protocol). The maximum transmission speed is 100 Mbit/s.

The Ethernet connection of the communication module is made via an RJ45 socket with the pin assignment as it is shown in [Table 2](#page-12-3) (see [Figure 3\)](#page-12-1).

|   | Pin No.   Terminal | Signal             |
|---|--------------------|--------------------|
|   | TxD+               | Transmitted Data + |
|   | TxD-               | Transmitted Data - |
| 3 | $RxD+$             | Received Data +    |
|   | RxD-               | Received Data -    |

<span id="page-12-3"></span>*Table 2: RJ45 socket pin assignment*

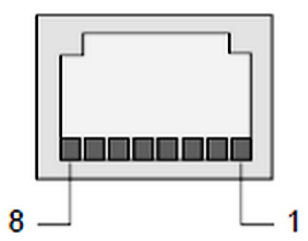

*Figure 3: Pin numbering of RJ45 socket*

<span id="page-12-1"></span>Currently supported protocols are Static address (predefined IPv4 address is used) or DHCP client (IPv4 address is assigned by DHCP server).

DNS servers are not used by application and can be omitted.

To allow module to successfully communicate with meter, meter communication port (channel 2) has to be configured as (see [Figure 4\)](#page-12-2):

- physical communication speed: **115200 bit/s**
- communication mode: **DLMS UA**
- HDLC device address: **17**

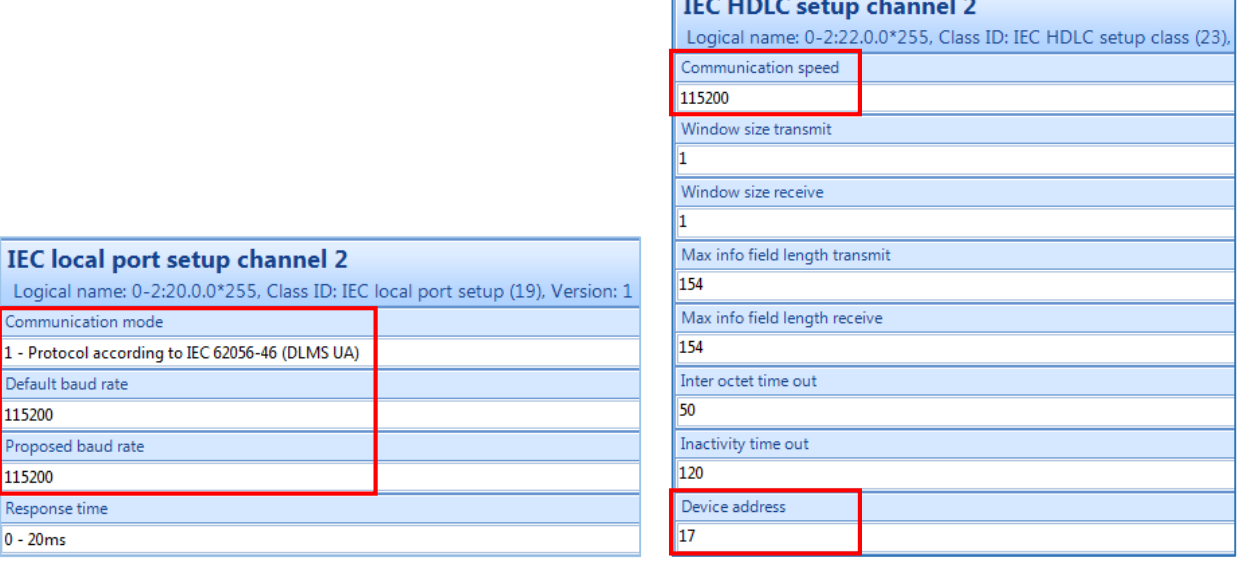

<u> Elizabeth Company (</u>

<span id="page-12-2"></span>*Figure 4: Configuration of meter communication port (channel 2)*

Logical name: Communication n

Default baud rate 115200 Proposed baud ra 115200 Response time  $0 - 20ms$ 

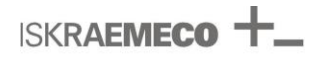

LEDs show current status of modem (see [Figure 5](#page-13-0) and [Table 3\)](#page-13-1).

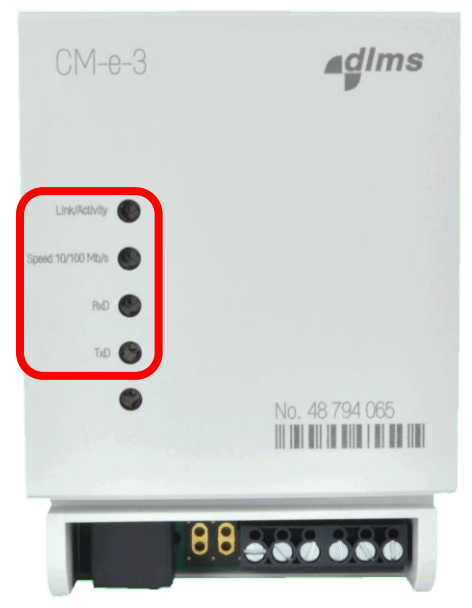

*Figure 5: LEDs status*

<span id="page-13-0"></span>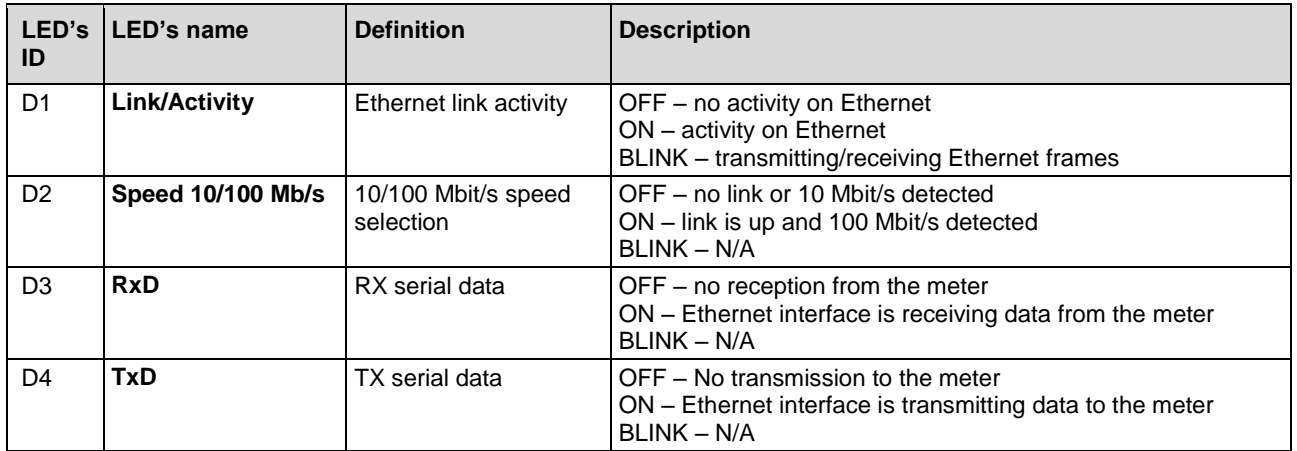

<span id="page-13-1"></span>*Table 3: LEDs description*

### <span id="page-14-0"></span>3.5. RS485 interface

RS485 interface can be used for:

- meter access
- cascading functionality up to 31 additional meters

RS485 is realized as half-duplex interface with 3 connection terminals (A, B, GND). Terminals are doubled for easy cascading connection. (See [Figure 6](#page-14-1) and [Table 4.](#page-14-2))

The meter hosting the communication module controls communication channel settings, communication speed is up to 115200 bit/s.

Same transfer rate needs to be set on all cascaded meters.

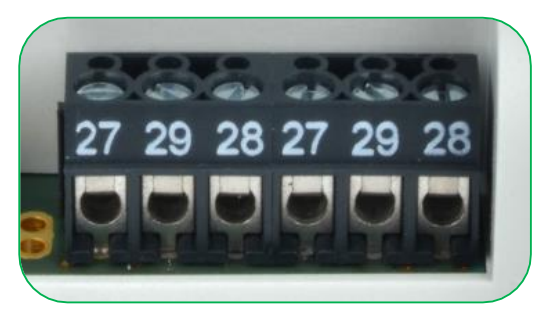

*Figure 6: RS485 terminals*

<span id="page-14-1"></span>

| Terminal | Signal     | <b>Description</b> |
|----------|------------|--------------------|
| 27       | А          | RS485 A line       |
| 29       | в          | RS485 B line       |
| 28       | <b>GND</b> | Digital ground     |

<span id="page-14-2"></span>*Table 4: RS485 terminal description*

Technical data for RS485 interface:

- Communication speed: 300-115000 bit/s
- up to 31 connected meters
- Maximum distance: 1200 m

# <span id="page-15-0"></span>4. MODULE CONNECTION

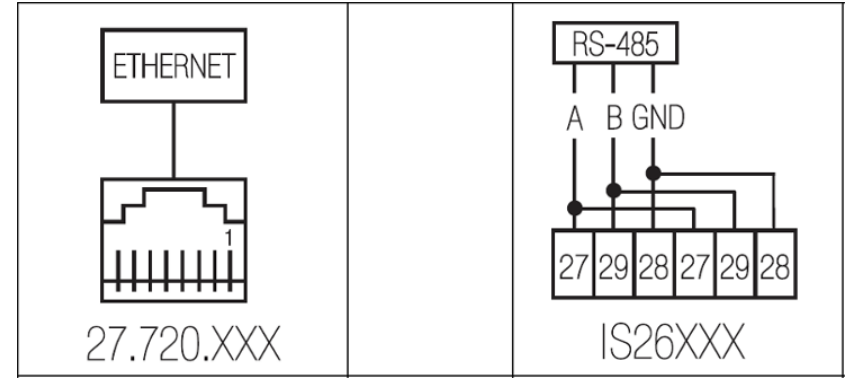

<span id="page-15-1"></span>*Figure 7: Connection diagram*

<span id="page-15-2"></span>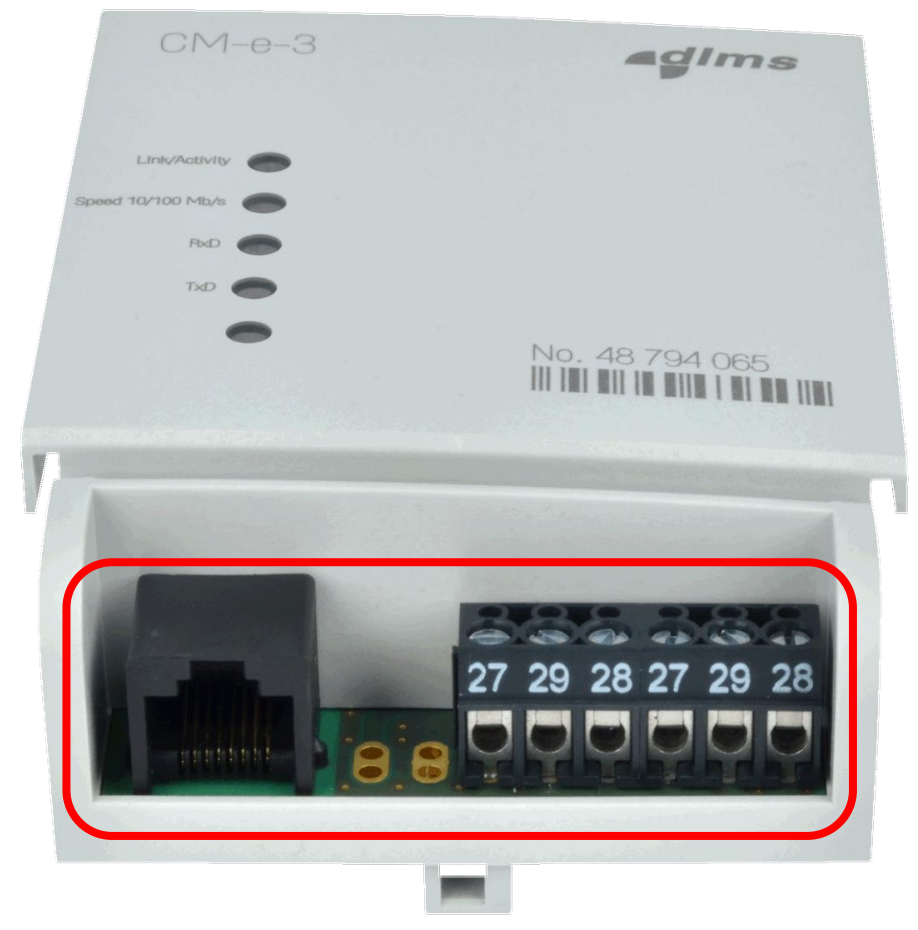

*Figure 8: CM-e-3 module terminals*

# <span id="page-16-0"></span>5. SETTINGS

Parameters can be changed via:

- Meter objects
- Web GUI (Web Graphical User Interface)

### <span id="page-16-1"></span>5.1. Change settings via meter object

After installing module into the meter, module read the basic configuration from the meter and save them in the module memory.

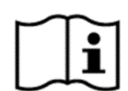

#### **NOTE!**

In case that module is inserted into the meter by Iskraemeco, then default parameters are already written in the meter/module.

If modem is delivered as standalone product, then you need to take care about the meter parameterization.

New values are automatically stored in the meter in a predefined COSEM objects. Changed values are applied immediately.

#### <span id="page-16-2"></span>5.1.1. Ethernet

Networking settings can be set also directly in COSEM objects and will be applied immediately after Consereth connection is terminated.

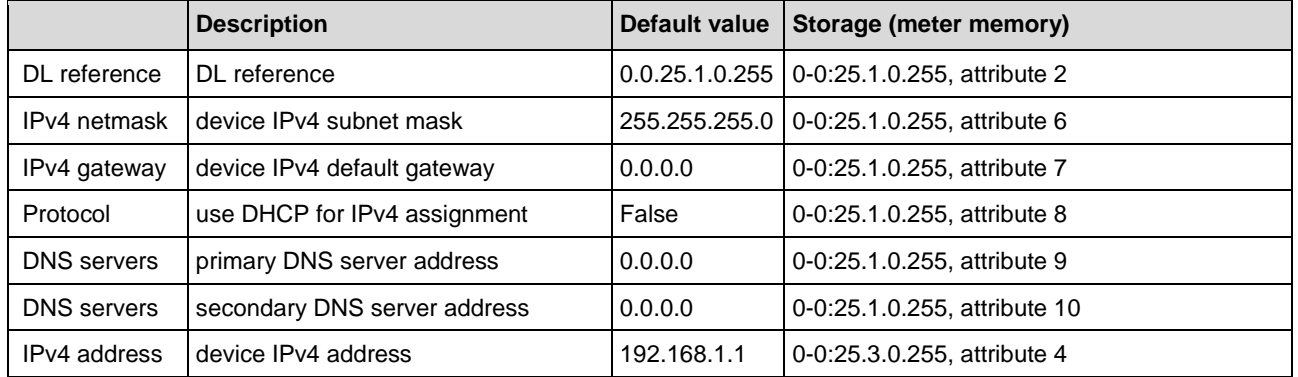

<span id="page-16-3"></span>*Table 5: Ethernet configuration*

#### IPv4 setup

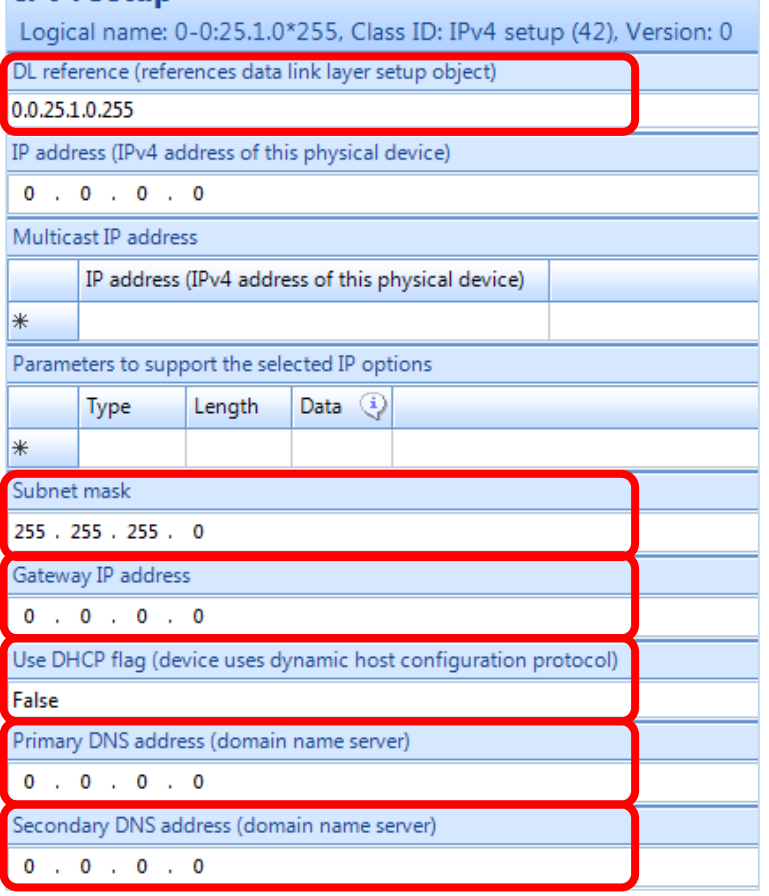

<span id="page-17-0"></span>*Figure 9: Ethernet configuration*

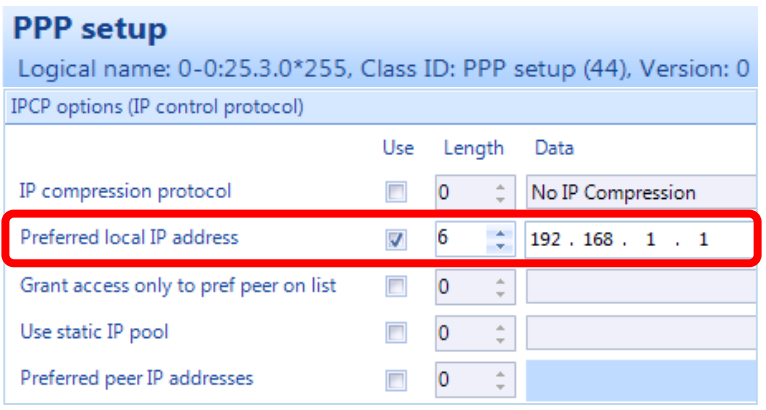

<span id="page-17-1"></span>*Figure 10: Preferred local IP*

#### <span id="page-18-0"></span>5.1.2. Consereth settings

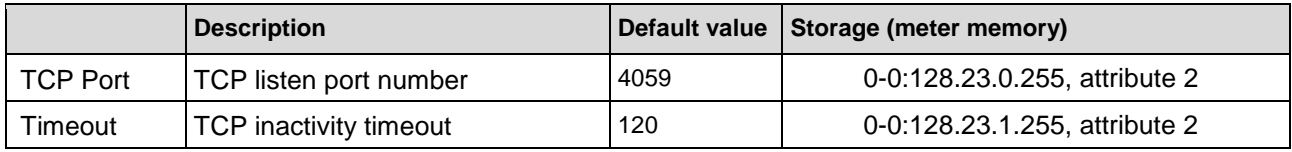

<span id="page-18-3"></span>*Table 6: Consereth settings*

#### **Consereth port**

Logical name: 0-0:128.23.0\*255, Class ID: Data (1), Version: 0

Value : LongUnsigned

4059

<span id="page-18-1"></span>*Figure 11: Consereth port setting*

### **Consereth timeout [s]**

Logical name: 0-0:128.23.1\*255, Class ID: Data (1), Version: 0

Value: LongUnsigned

120

<span id="page-18-2"></span>*Figure 12: Consereth timeout setting*

## <span id="page-19-0"></span>5.2. Change settings via Web GUI

Access to WEB server can be enabled/disabled by COSEM object 0-0:128.103.2.255, attribute 2.

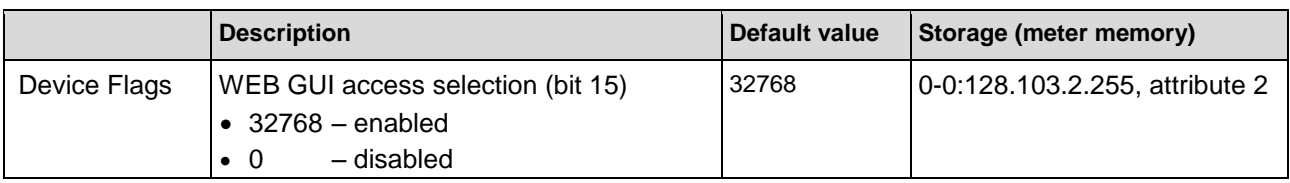

<span id="page-19-3"></span>*Table 7: Web GUI selection*

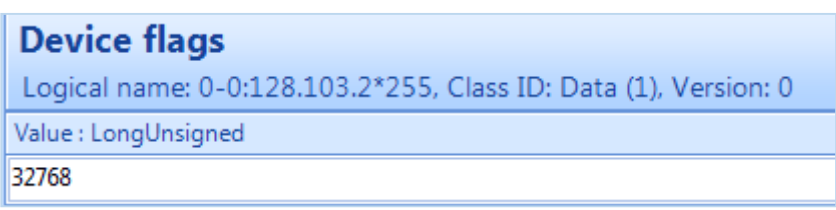

<span id="page-19-1"></span>*Figure 13: Web GUI selection – enabled*

WEB server provides configuration interface and module firmware upgrade (only with administration rights). Access to the management WEB service is protected by username and password.

WEB GUI is accessible at IP address defined in COSEM object 0-0:25.3.0.255, attribute 4, parameter Preferred Local IP (example http://192.168.1.1) or address assigned by DHCP server, port 80. Pages can be opened with any modern WEB browser like Firefox, Internet Explorer, Chrome and Safari.

*Webuser* (see [Table 8\)](#page-19-4) has access to configure application parameters: IP configuration and Consereth.

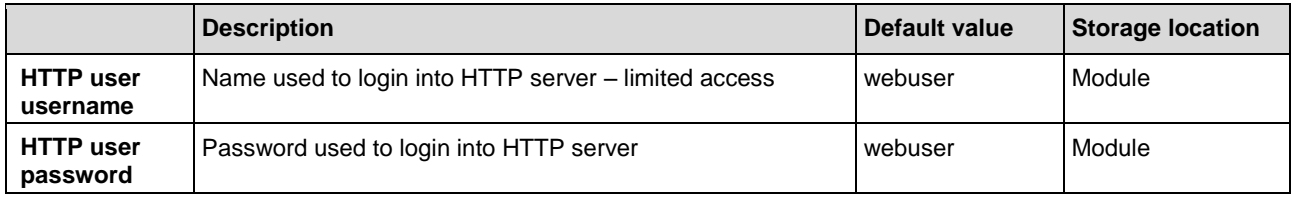

<span id="page-19-4"></span>*Table 8: System configuration of Webuser*

- 1. In a browser address bar enter a preferred local IP (example http://192.168.1.1) or an address assigned by DHCP, port 80.
- 2. *Webuser* has to login (see [Table 8](#page-19-4) and [Figure 14\)](#page-19-2). Username: **webuser** Password: **webuser**

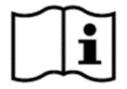

**NOTE!**

Username and password cannot be changed. Both of them are case sensitive.

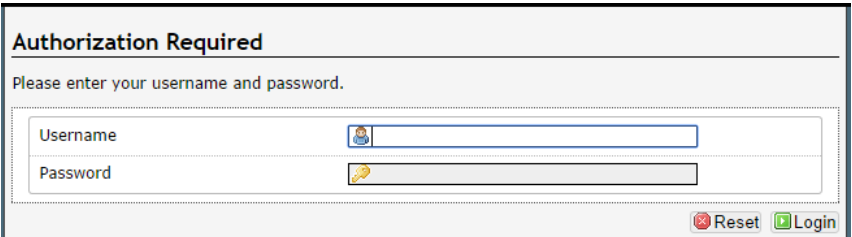

<span id="page-19-2"></span>*Figure 14: WEB GUI login page*

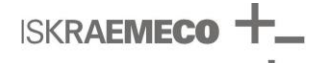

3. After successful login, page with configuration tabs is shown (see [Figure 15\)](#page-20-1). Click on tabs to view or change (**Edit**) any configuration.

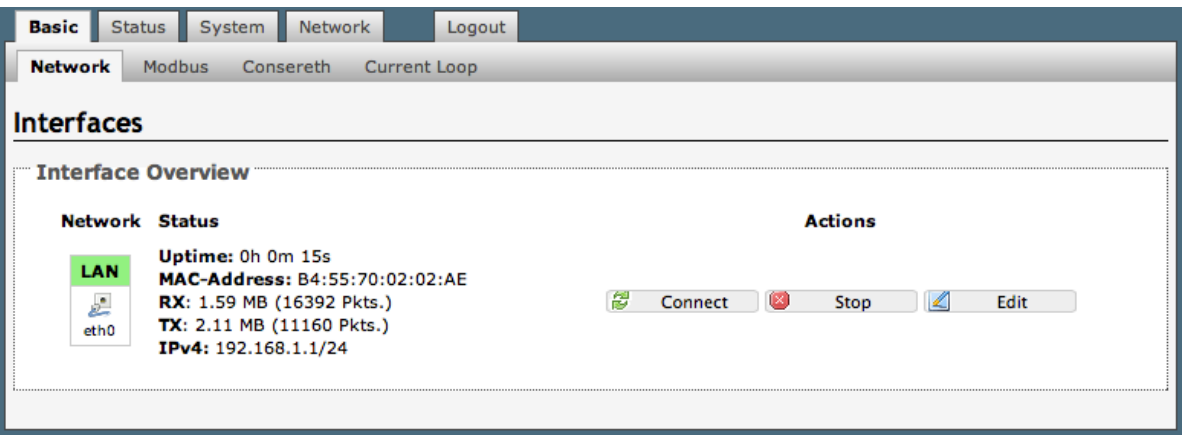

<span id="page-20-1"></span>*Figure 15: Page with configuration tabs*

4. After any change of configuration **Save & Apply** button needs to be pressed to apply changes to the system.

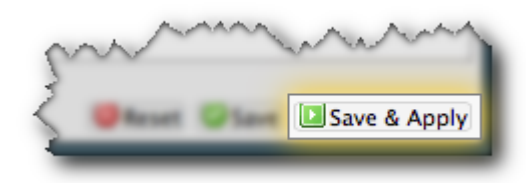

*Figure 16: Save & Apply command*

#### <span id="page-20-2"></span><span id="page-20-0"></span>5.2.1. Ethernet

To change IP network settings under **Network** tab, press **Edit** button (see [Figure 15](#page-20-1) and [Figure 17\)](#page-20-3).

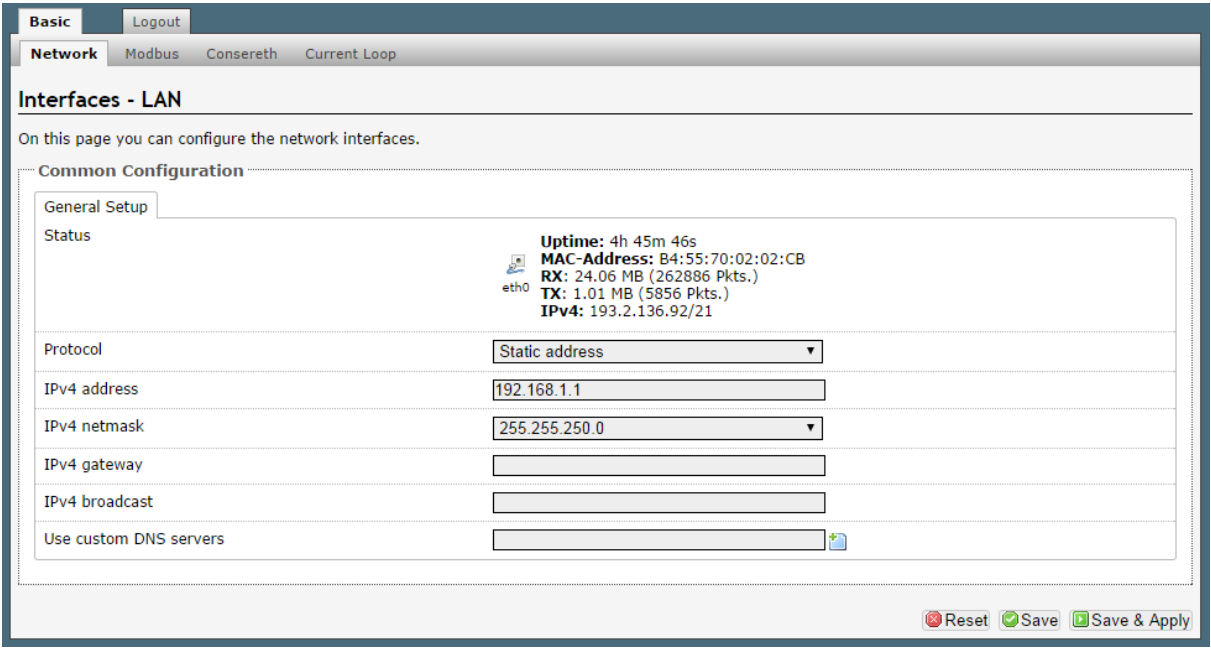

<span id="page-20-3"></span>*Figure 17: Network configuration*

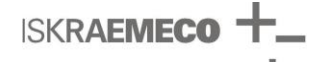

Currently supported protocols are Static address (predefined IPv4 address is used) or DHCP client (IPv4 address is assigned by DHCP server).

DNS servers are not used by application and can be omitted.

New values are automatically stored in the meter in a predefined COSEM objects. Changed values are applied immediately.

Networking settings can be set also directly in COSEM objects and will be applied immediately after Consereth connection is terminated.

#### <span id="page-21-0"></span>5.2.2. Consereth settings

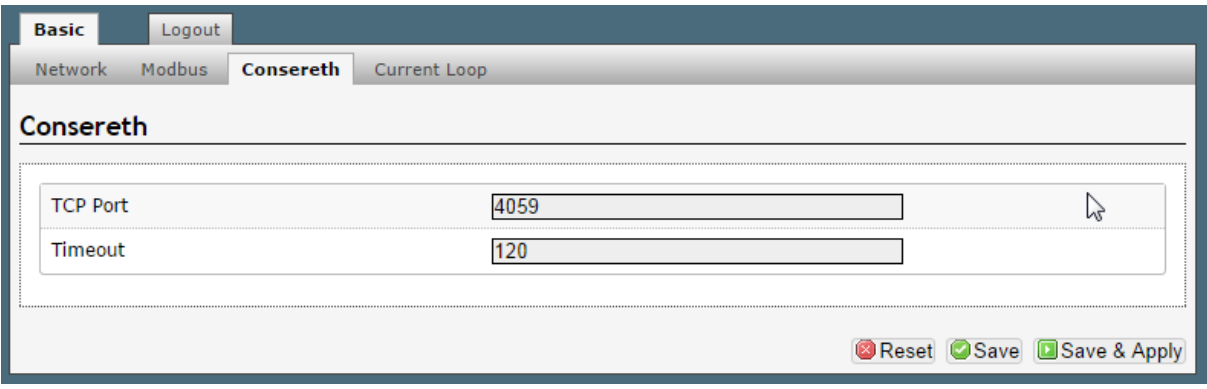

<span id="page-21-1"></span>*Figure 18: Consereth settings*

New values are automatically stored in the meter in a predefined COSEM objects. Changed values are applied immediately or after Consereth connection is terminated.

# <span id="page-22-0"></span>6. ERROR IN COMMUNICATION

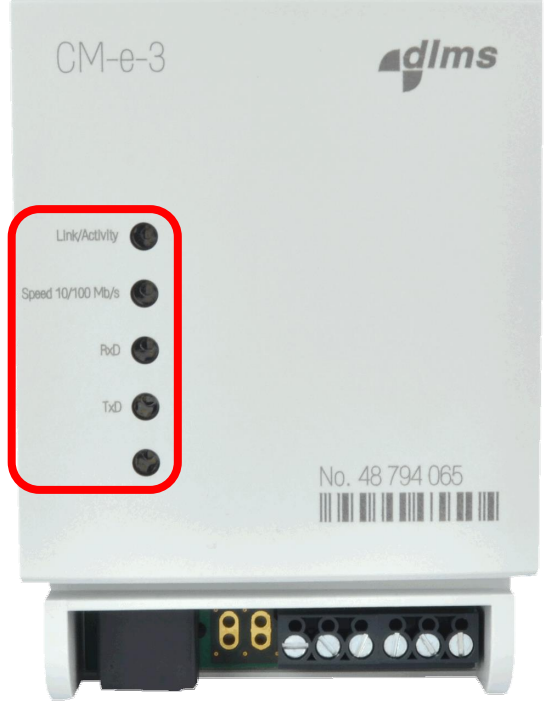

*Figure 19: LEDs position on the front plate*

<span id="page-22-1"></span>LEDs description when no error in communication with meter is detected is shown in [Table 9.](#page-22-2)

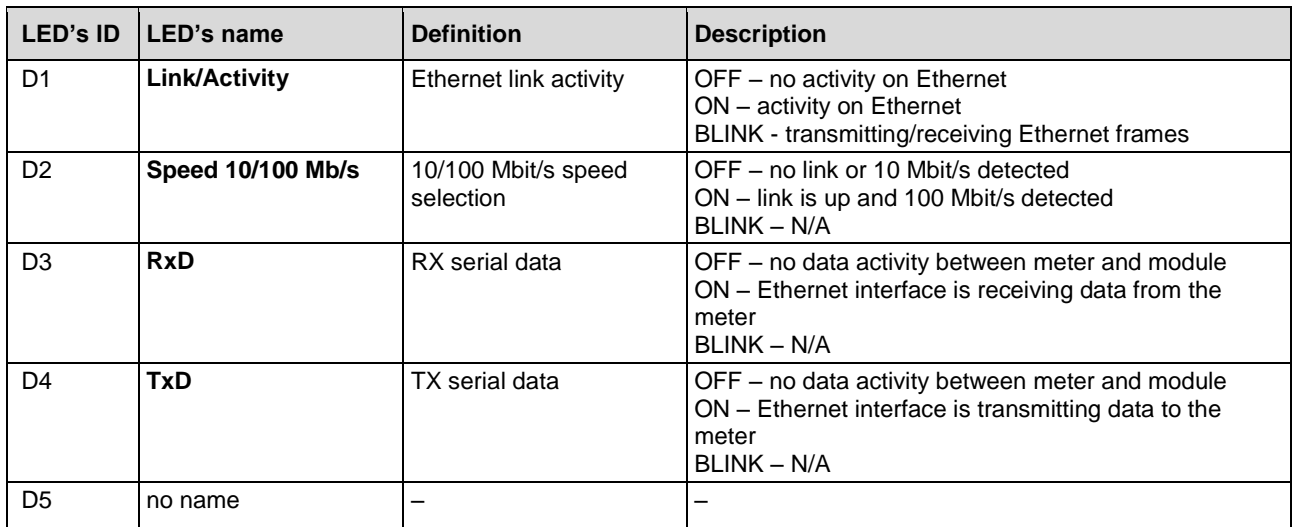

<span id="page-22-2"></span>*Table 9: LEDs description*

If an error in communication between module and meter is detected LEDs definition changes (see [Table 10\)](#page-22-3).

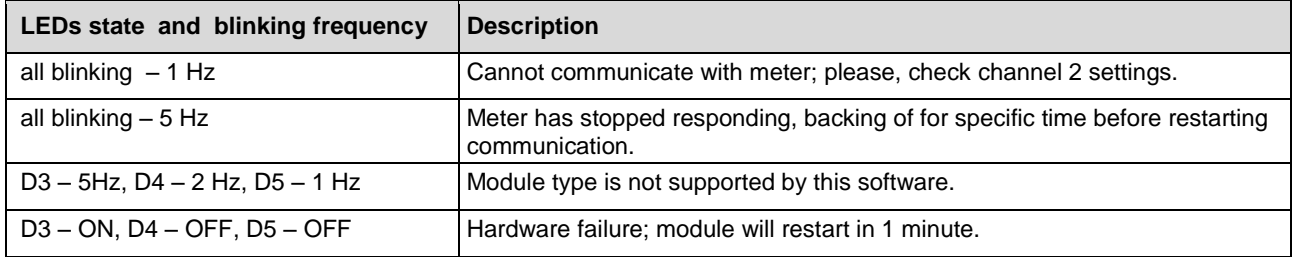

<span id="page-22-3"></span>*Table 10: LED signalization in a case of error in communication*

# <span id="page-23-0"></span>7. TECHNICAL DATA

Technical characteristics of the module comply with the:

- IEC/CISPR 22
- $\bullet$  IEC61000-4-2
- IEC61000-4-3
- IEC61000-4-4
- IEC61000-4-5
- IEC62052-11

### <span id="page-23-1"></span>7.1. Ethernet interface

10/100 Mbit/s Ethernet port, IEEE 1588 available.

### <span id="page-23-2"></span>7.2. Power consumption

Consumption depends on communication activity. Max. 1,46 W with all communications active.

### <span id="page-23-3"></span>7.3. RS485 interface

Technical data for RS485 interface:

- Communication speed: 300-115000 bit/s
- up to 31 connected meters
- 2-wire (half-duplex) transfer mode
- Maximum distance: 1200 m

### <span id="page-23-4"></span>7.4. Environment conditions

Temperature ranges:

- operation: -40  $^{\circ}$ C to + 85  $^{\circ}$ C
- storage: -40  $^{\circ}$ C to +85  $^{\circ}$ C

Air humidity:

• 5% to 95% Non-Condensing

# <span id="page-24-0"></span>8. DIMENSIONS

Width / Height / Length (mm) – see [Figure 20](#page-24-1)

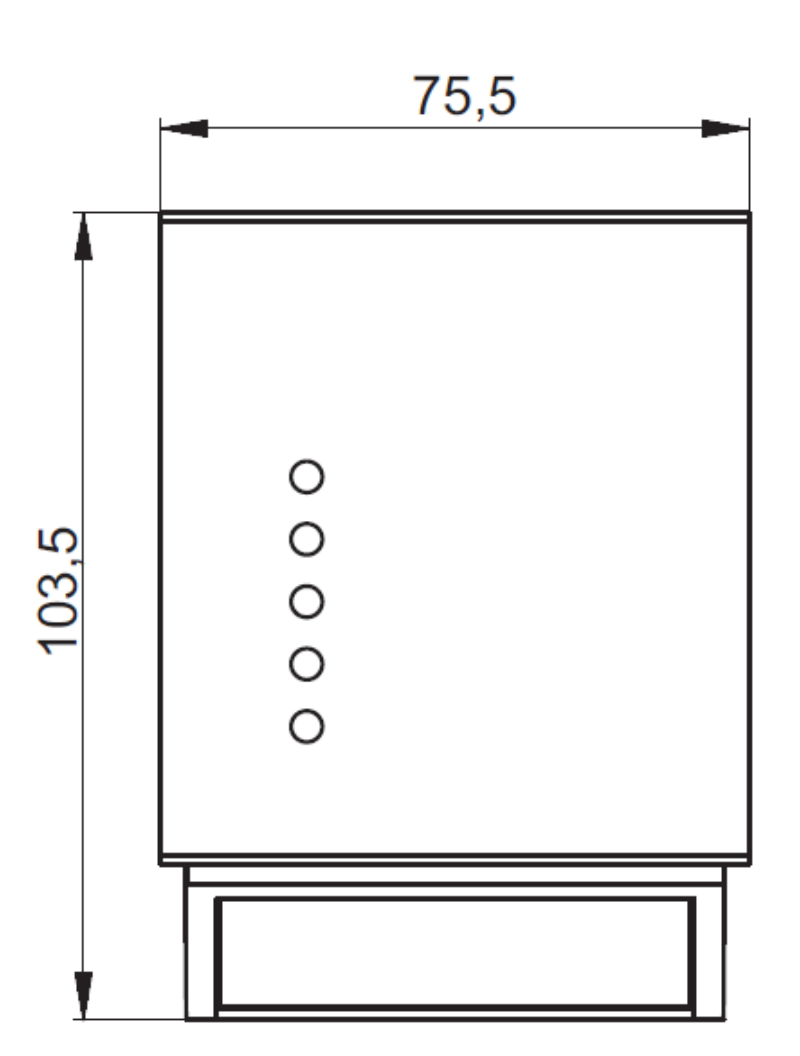

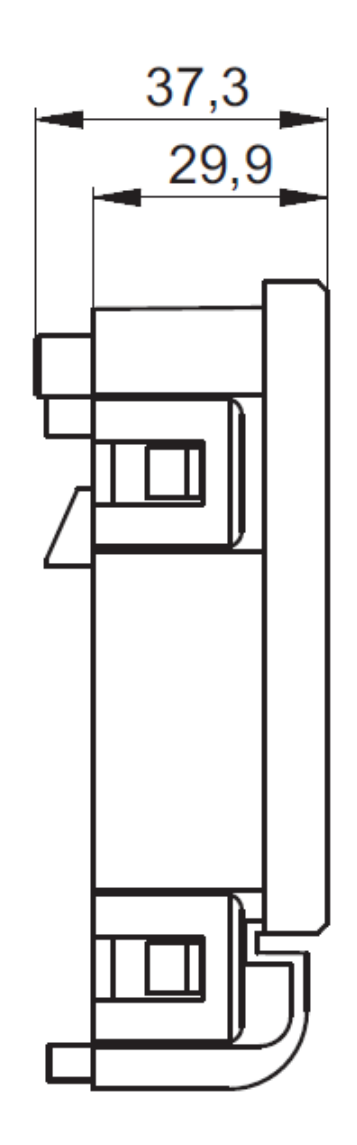

<span id="page-24-1"></span>*Figure 20: Dimensions of the CM-e-3 module*

# <span id="page-25-0"></span>9. MODULE TYPE DESIGNATION

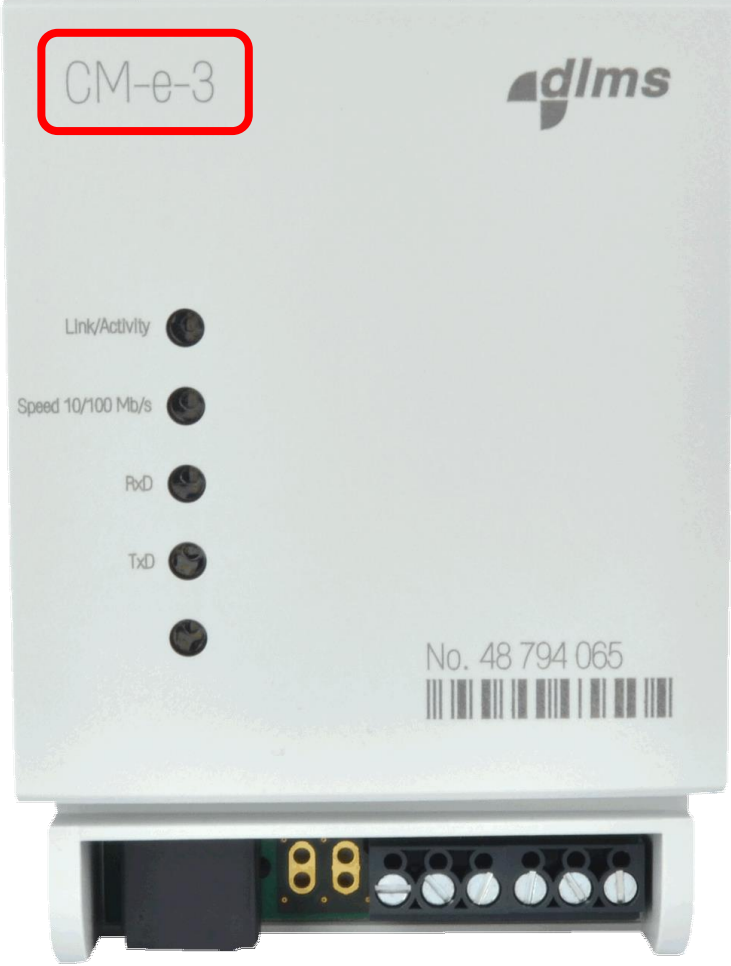

<span id="page-25-1"></span>*Figure 21: CM-e-3 module type designation*

#### **CM-e-3**

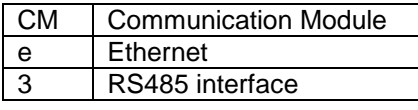

<span id="page-25-2"></span>*Table 11: Description of CM-e-3 module type designation*

Owing to periodically improvements of our products the supplied products can differ in some details from data stated in this manual.

Iskraemeco d.d., Energy Measurement and Management 4000 Kranj, Savska loka 4, Slovenia Telephone (+386 4) 206 40 00, Fax: (+386 4) 206 43 76 http://www.iskraemeco.si, E-mail: info@iskraemeco.si Published: Iskraemeco, Data subjected to alteration without notice.